# **Documentation for arcmenu May 5, 2005**

### **1.0 General Information**

 The arcmenu program creates a menu system that allows access to most of the programs available in the RFC Archive System (rax). It is a simple text based menu created in C. This application can be run by any user. The executable for this program is:

arcmenu (c)

### **1.1 Enhancements/Bug Fixes/Changes**

### **Build OB4**

### *Enhancements*

- $\triangleright$  Added new admin menu with five options
- $\triangleright$  Added new option to the data processing menu

### **Build OB6**

### *Enhancements*

- $\triangleright$  Added new shefdecoders menu with five options
- $\triangleright$  Added new option to the main menu for arcnav application

# **2.0 Configuration Files**

The menu system for the archive db system was designed to be simple and configurable. When the user types in the name of the menu system, i.e. arcmenu, the program searches the apps-defaults system to find the directory where the menu files are stored. Currently there are five menu files and these files can be found on the rax in the directory /rfc arc/cfg/menu. The files are called arc.menu, dataproc.menu, otherdb.menu, shef.menu and admin.menu.

### **3.0 User How-To**

The user accesses the arcmenu program with the following steps...

- 1) open a terminal window
- 2) ssh ax
- 3) at the prompt, type arcmenu This will bring up the main menu as shown in Figure 1. The sub-menus are shown in Figures 2 thru 6.

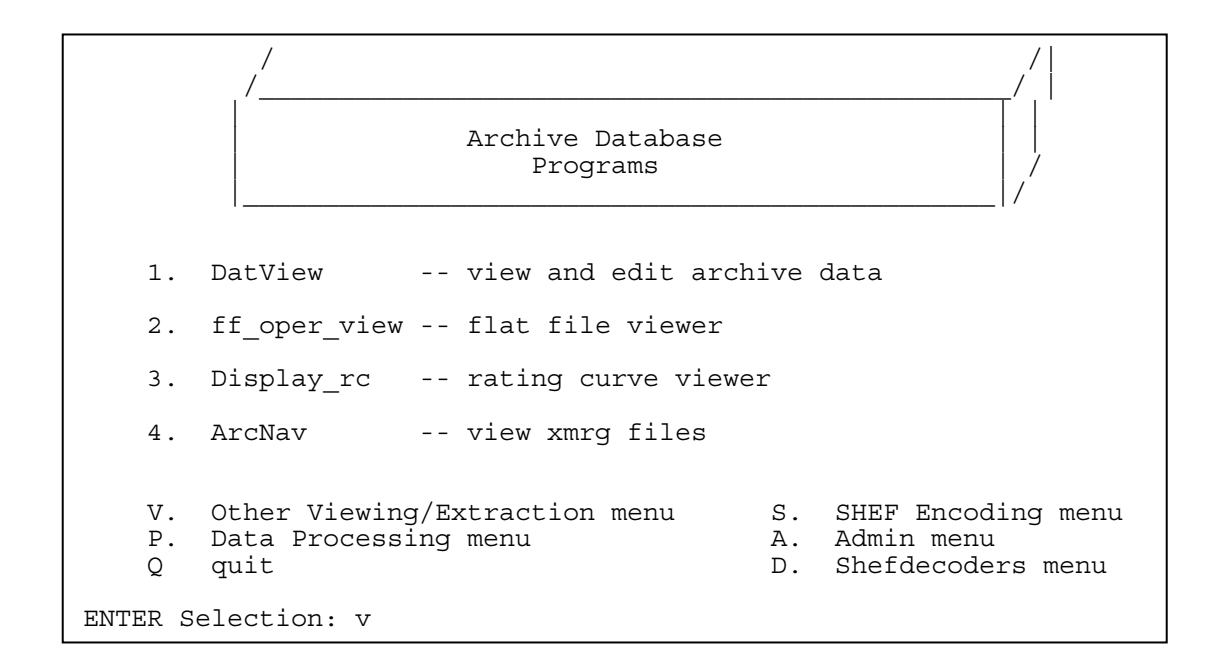

Figure 1. Main Menu

```
------------> Other Viewing/Extraction <--------------------
    1. forms -- invoke ISQL forms for DB table access 
               B. build new forms 
              U. update existing forms with new db name
    2. dcextract -- extract data and format into DATACARD fmt 
M. Main menu S. SHEF Encoding menu
 P. Data Processing menu A. Admin Menu 
Q. quit D. Shefdecoders menu
ENTER Selection: s
```
Figure2. Other Viewing/Extraction Menu

```
 -------------> SHEF Encoding <--------------------- 
    1. dcparse -- output SHEF from DATACARD 
    2. nrcsdlyparse -- output SHEF from NRCS historical fmt 
    3. usgsdlyparse -- output SHEF from USGS daily fmt 
 M. Main menu V. Other Viewing/Extraction menu 
 P. Data Processing menu A. Admin menu 
Q. quit D. Shefdecders menu
```

```
 Figure 3. SHEF Encoding Menu
```
ENTER Selection: p

```
-------------> Data Processing <------------------------------
    1. process_precip -- process precip (PC -> PP) 
 2. process_stage -- process stage (height -> flow,storage) 
 3. process_temp -- process temperature (TA -> TA,TX,TN) 
4. process sw -- process swe
 5. process_flow -- process flow 
   6. transfer \tan - (TX, TN \rightarrow TX, TN)
   7. transfer_precip -- (PP -> PP) 
   8. slope to stage == translate slope measurements to stages
 M. Main menu S. SHEF Encoding menu 
 V. Other Viewing/Extraction menu A. Admin menu 
   Q. quit D. Shefdecoders menu 
ENTER Selection: a
```
#### Figure 4. Data Processing Menu

```
-------------------> DB & System Admin <------------------
    1. check_extents -- check number of extents adb tables have 
    2. find_bigfiles -- finds files > 1.1mb in selected directories 
    3. check_dbspaces -- view most recent message created by the cron 
    4. rax_status_df -- view most recent message created by the cron 
    5. run_archecker -- checks Informix level0 archive tape 
    M. Main menu V. Other Viewing/Extraction menu 
    P. Data Processing menu S. SHEF Encoding menu 
    Q. quit D. Shefdecoders menu 
ENTER Selection:
```
Figure 5. DB & System Admin Menu

```
 -----------------> shefdecoders <------------------- 
     *** ALWAYS CHECK THE STATUS BEFORE *** 
     *** STARTING ONE OF THE DECODERS *** 
     1. status of shefdecoders -- are they running 
     2. start_raw_decoder 
     3. start_processed_decoder 
     4. stop_raw_decoder 
     5. stop_processed_decoder 
    M. Main menu V. Other Viewing/Extraction menu 
    P. Data Processing menu A. Admin menu 
    Q. quit S. SHEF Encoding menu
ENTER Selection:
```
Figure 6. Shefdecoders menu

For this new submenu, a script called status\_decoders was created. This is the script that I run by option 1. The script is located in the directory /rfc\_arc/scripts/decoders and simply executes the command "ps –ef | grep shef".

### **4.0 Editing the Menu Files**

The menu system for the archive db system was designed to be simple and configurable. When the user types in the name of the menu system, i.e. arcmenu, the program arches the apps-defaults system to find the directory where the menu files are stored. The initial menu is called arc.menu. Here is the /rfc-arc/cfg/menu/arc.menu file:

```
# this is the first menu for the menu program 
# the ! in the first column specifies a menu instruction 
# fields are separated by the | (pipe) symbol 
# the 1st field is the menu choice 
# the 2nd field is the program name 
# - a full pathname may be used if desired 
# the 3rd field is command line arguments for the program 
# the 4th field is a wait indicator - so the menu will ask for 
# - a CR after the program has completed and before clearing the screen. 
# 
# the listmenu command lists another menu, spacing is critical for this, 
# see implementation below 
# 
# every line without a ! or # in the first column is printed 
# to stdout 
# the ! lines can be anywhere in the file (e.g. grouped at the bottom)
```

```
\mathcal{L}_\text{max} = \frac{1}{2} \sum_{i=1}^{n} \frac{1}{2} \sum_{i=1}^{n} \frac{1}{2} \sum_{i=1}^{n} \frac{1}{2} \sum_{i=1}^{n} \frac{1}{2} \sum_{i=1}^{n} \frac{1}{2} \sum_{i=1}^{n} \frac{1}{2} \sum_{i=1}^{n} \frac{1}{2} \sum_{i=1}^{n} \frac{1}{2} \sum_{i=1}^{n} \frac{1}{2} \sum_{i=1}^{n} \frac{1}{2} \sum_{i=1}^{n} \frac{1}{2} \sum_{i=1}^{n} \frac{1 / /| 
 /_______________________________________________/ | 
 | | | 
                              Archive Database
                                   Programs
 |_______________________________________________|/ 
      1. DatView -- view and edit archive data 
      2. ff_oper_view -- flat file viewer 
      3. Display_rc -- rating curve viewer 
       V. Other Viewing/Extraction menu S. SHEF Encoding menu 
      P. Data Processing menu 
     Q quit 
# 
# 
! 1 | datview | | | 
! 2 | /rfc_arc/bin/fam/ff_oper_view.tcl | | | 
! 3 | display_rc | | | 
! q | exit |
! v | listmenu otherdb.menu| 
! p | listmenu dataproc.menu| 
! s | listmenu shef.menu| 
! m | listmenu arc.menu|
```
The menu program will read this file and write to stdout any line that does not begin with an exclamation point or a pound sign. Any line that begins with an exclamation point is a menu instruction consisting of four fields separated by the pipe symbol. The 1st field is the menu choice, the 2nd field is the program name ( a full pathname may be used if desired), the 3rd field is command line arguments for the program, and the 4th field is a wait indicator (so the menu will ask for a carriage return (CR) after the program has completed and before clearing the screen). The listmenu command in the  $1<sup>st</sup>$  field is a special instruction to the menu program which directs it to list another menu. Submenus may be implemented in this fashion and there is no limit to the levels of submenus you may have. Here is a sample sub-menu file:

```
-------------> Data Processing <-----------------------------
 1. process_precip -- process precip (PC -> PP) 
 2. process_stage -- process stage (height -> flow,storage) 
 3. process_temp -- process temperature (TA -> TA,TX,TN) 
 4. process_sw -- process swe 
 5. process_flow -- process flow 
 6. transfer_txn -- (TX,TN -> TX,TN) 
 7. transfer_precip -- (PP -> PP)
```

```
M. Main menu S. SHEF Encoding menu
    V. Other Viewing/Extraction menu 
    Q. quit 
# 
# 
! 1 | process_precip | | | 
! 2 | process_stage | | | 
! 3 | process_temp | | | 
! 4 | process_sw | | | 
! 5 | process_flow | | | 
! 6 | transfer_txn | | | 
! 7 | transfer_precip | | | 
! m | listmenu arc.menu| 
! v | listmenu otherdb.menu| 
! s | listmenu shef.menu| 
! q | exit |
```
Note that entry points are defined to return to the main menu or to list other menus. Also In a menu config file, the pathname of the program may be omitted if the path is in the user's PATH env variable.

# **5.0 Troubleshooting Information**

If for some reason the application fails, contact RFC Support.

# **6.0 Maintenance Information**

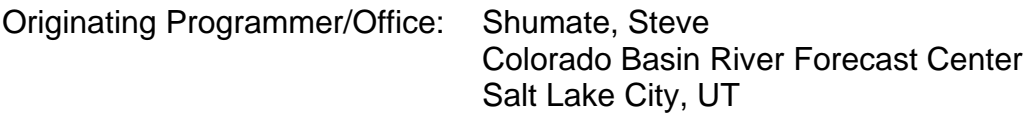

Maintenance programmer/Office: Colorado Basin River Forecast Center Salt Lake City, UT